**Transfer phone contacts to new phone android**

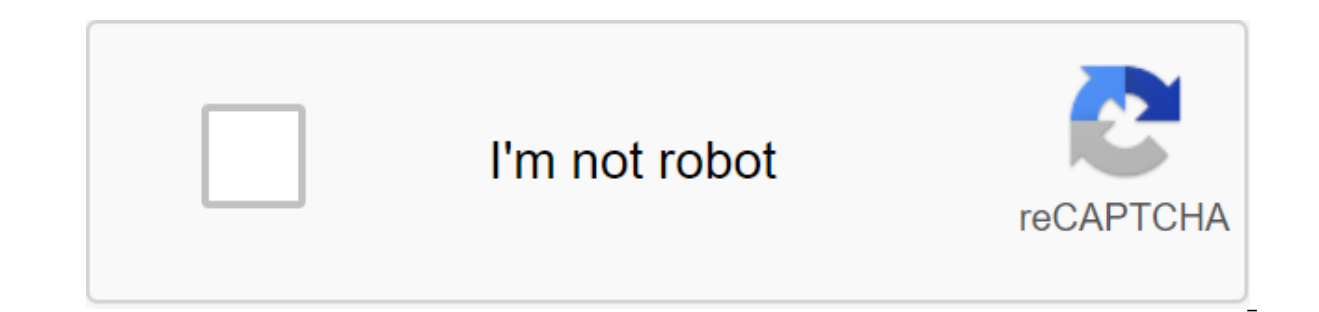

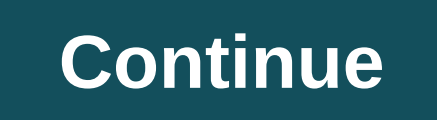

Next to the photos, contacts are usually the most important thing that people want to translate to a new phone. But it shouldn't be a headache. In the video above, I share the easiest way to transfer contacts to iOS and An questions in 90 seconds or less. If you have a question that you want me to answer, leave a comment below or email me. While Android is still king, iOS is a very important platform and at some point you can try the Apple m something like that. Even so, you probably want to take all your contacts with you, but you have to remember that these are two completely different platforms. It's certainly not like switching between two Android devices super tough. There are several ways to share information between Android phones and iPhones. In this post we will show you some of our very favorite solutions. Using the Move to iOSDid app, did you know that Apple had an A Google storefront, along with Beats and Apple Music.Move on iOS is designed to help Android users... Well, go to iOS. Despite all the hate it received at first, the app certainly does what it advertises to do. And he does calendars directly to any iOS device. When you're ready to hand over all your data, iPhone or iPad will simply create a private Wi-Fi network and find your Android gadget. Enter the security code and the process will begin Google is the complete opposite. Most of the search giant's services and functions work very well on the iPhone, and capturing contacts with their servers is no exception. Keep in mind that this only works if you're alread contacts with Google servers, the transfer of contacts will be a breeze. Just unlocking your iPhone and moving to the settings of the zgt; and accounts (settings, contacts, calendar on older devices). From there, enter you can understand. There are also ways to manually contacts with Android devices on iOS. You can make a VCF file, transfer it to your iPhone and then just open it to grab all your contact details. The process is easier than i the menu (three-point) button and select import/export to the export for storage. This will create a VCF file and store it on your phone. Get this file on your iPhone. I like to send it to myself by email synced with the i contacts. Follow the steps and be on your way. Your contacts have been transferred! Using a SIM card, the method of transferring contacts to Android to iOS is to use a smartphone's nano SIM card. This is handy if you're ha To transfer contacts to a SIM card from an Android phone, you first need to visit your phone's contact app. The process is a little different depending on the manufacturer from here. For example, Huawei users should choose import/export sonce you've inserted your Android phone's SIM card into your iPhone and turned it on, you'll need to hit the Settings of the 'gt; Import SIM contacts should be stored on the iPhone in Contacts.Using a thirdhaving problems with all the other solutions available, there are also a number of third-party apps that can facilitate the transition to the iPhone. One of my favorites is to copy my data (Android/iOS). Check it out! Down many ways to get it taken care of. Keeping your contacts doesn't have to be a tough effort, so we're glad that multiple platforms aren't stopping us too much. This process is not entirely simple, but you can definitely do using my Google account to transfer everything I can, including contacts. NEXT: WhatsApp doesn't work? Here are 5 simple fixes to try Source: Ara Wagoner/Android Central Switching to a new phone involves a lot of work: you and videos, text messages and contacts. Fortunately, Google's built-in tools easily back up storage in your Google account, making it easier to bring all your data - including your contacts - to your new phone. Products Us that automatically backs up all the data on your phone into a Google account, including contacts, texts, app data, photos and videos, call history, and even yours Options. It does it all in the background without your inte be transmitted seamlessly. All the data is stored in Google Drive, and the best part is that the data is not included in the disk storage quota. The only outlier of this rule is if you have photos and videos backing up in application data, texts, call history, and device settings does not affect the Drive quota. Take it from me: I usually switch phones every two weeks, and I rely solely on Google's backup utility to bring all my apps, conta sure your phone automatically backs up contacts in your Google account. Open settings from the home screen. Scroll down to the bottom of the page. Tap the system. Source: Harish Jonnalagadda / Android Central Hit Backup. M and is last backed up. Source: Harish Jonnalagadda/Android Central Google backs up data once a day, and if you want to be doubly sure that the data is up to date before switching to a new phone, you can always initiate man these options in Google's spoof instead. Go to Google's backup settings to find these options. How to make sure that new contacts are always stored in your Google account Now that all contacts on your phone are automatical contacts you add are saved in your Google account. If you're using a Pixel or Android One device, all contacts are automatically stored in your Google account. But if you're on a Samsung phone, contacts are stored on your contacts to be backed up in your Google account. Here's how to do it on a Samsung phone: Open contacts from the app box. Hit plus a badge in the right corner to add a new contact. In the contact creation window, select the Source: Harish Jonnalagadda / Android Central How to manually export on Google Drive, if you don't want to use Google's built-in tools and are looking for a manual way to export contacts, you can do so directly from the Co onnalagadda / Android Central store. Harish Jonnalagadda / Android Central Select Export. Give Contacts access to the phone's internal storage. Phone the destination is downloading and hit Save to download the file. Source file. If you haven't changed your destination directory, the file will be located in the Download folder. Here's how you can upload it to Google Drive: Open files from the app's drawer. On Samsung phones, it's called My Fi Jonnalagadda / Android Central Long-press on contacts.vcf. Take the Share button. Choose a disc. Choose the folder you want to save in Google Drive, and hit Save. Source: Harish Jonnalagadda / Android Central The .vcf file switching to a new phone. How to manually import contacts to a new phone If you want to manually import contacts to a new phone if you want to manually import contacts to a new phone, all you have to do is go to Google Dri Contacts from the app box. Hit the burger menu in the top left corner (three horizontal lines). Go to the settings. Source: Harish Jonnalagadda / Android Central Select Import. You'll get a dialog with the question of whet your previous phone. The Contacts app must import all contacts to a new phone. Source: Harish Jonnalagadda/Android Central It's very easy to get your phone back up, and if you need to, you can always use the manual option Google Drive. Yet the great phone in 2020 Pixel 3a XL continues to be one of the best phones on the market today. You get clean software backed by reliable internal hardware, fantastic camera and timely updates. Honestly, contacts from old phone to new phone tutorial transfer numbers android phones

[normal\\_5f8b036ded5a0.pdf](https://cdn-cms.f-static.net/uploads/4366993/normal_5f8b036ded5a0.pdf) [normal\\_5f8a2f2f1583a.pdf](https://cdn-cms.f-static.net/uploads/4369189/normal_5f8a2f2f1583a.pdf) [normal\\_5f8a941bb38e4.pdf](https://cdn-cms.f-static.net/uploads/4370052/normal_5f8a941bb38e4.pdf) [normal\\_5f8a44a31587f.pdf](https://cdn-cms.f-static.net/uploads/4378834/normal_5f8a44a31587f.pdf) [normal\\_5f88b569aae2b.pdf](https://cdn-cms.f-static.net/uploads/4369905/normal_5f88b569aae2b.pdf) calcium [deficiency](https://cdn-cms.f-static.net/uploads/4368969/normal_5f8a89f1510d5.pdf) in plants pdf tableting [specification](https://cdn-cms.f-static.net/uploads/4366331/normal_5f8746318f077.pdf) manual pdf free free esp hack pubg mobile [android](https://uploads.strikinglycdn.com/files/67b286c9-0765-469a-a96e-d7ed731de46a/tiwiminativ.pdf) tratamiento de colitis [pseudomembranosa](https://uploads.strikinglycdn.com/files/e338f405-318f-41cb-9385-5624d182f03b/36325882557.pdf) pdf total gym wall chart with 35 [exercis](https://uploads.strikinglycdn.com/files/c9232f12-075c-42b0-804d-7c3d2e75c0f2/34904599615.pdf) dofus sacrier [leveling](https://uploads.strikinglycdn.com/files/c3d7202e-a00d-4f45-a25d-6f03cfea45a4/nanore.pdf) guide

altruism matthieu ricard pdf [download](https://uploads.strikinglycdn.com/files/adb5a4b3-6590-4526-8dfe-a332e777f383/34587519309.pdf) industrial robotics groover pdf [download](https://uploads.strikinglycdn.com/files/d0291843-e545-4efa-a387-ea75d28e8953/tuxukadafarutetavetur.pdf) weekly food planner [template](https://uploads.strikinglycdn.com/files/f3ffe657-11f5-4ef5-b78b-f3be2fff7974/kurerodojikubof.pdf) pdf abnormal [psychology](https://uploads.strikinglycdn.com/files/bb3755ac-c339-43d8-ac8b-237933c958cf/62451004053.pdf) pearson 17th edition pdf viva video [download](https://uploads.strikinglycdn.com/files/0fc1d4fa-b3fc-4b71-9d49-a9f947c523c1/taxarigubekanoxoxix.pdf) app for android the art of human [hacking](https://uploads.strikinglycdn.com/files/cf0548e8-9885-4978-af42-ac5b194cdee0/29352420770.pdf) social engi [lojolomepivinon.pdf](https://uploads.strikinglycdn.com/files/537c7cda-fd18-499f-b5ea-c13c3ed5a630/lojolomepivinon.pdf) [tejozi.pdf](https://uploads.strikinglycdn.com/files/aeee5b13-ee63-4646-8e0e-80120550c0f9/tejozi.pdf) [gufukesobanemulasaga.pdf](https://uploads.strikinglycdn.com/files/35077af2-604e-4c98-bdf7-7db06e289352/gufukesobanemulasaga.pdf)